# Revista Electrónica AMIUTEM

**Volumen I, Número 1. Fecha: Junio de 2013**

# **LÍMITE DE UNA FUNCIÓN EN UN PUNTO Y EN EL INFINITO**

Teresa Valerio López, Carmen Sosa Garza, Patricia Isabel Spíndola Yáñez *valeriotere@gmail.com, carsg@uaq.mx , spindola@uaq.mx*  Universidad Autónoma de Querétaro, Facultad de Ingeniería. México

#### *Resumen*

Presentamos un material interactivo realizado con Descartes y Geogebra, dirigido a los estudiantes de un primer curso de cálculo diferencial, en los programas de Ingeniería que se imparten en la Universidad Autónoma de Querétaro. Con estos materiales se estudian los conceptos de límite de una función en un punto y límite de una función en el infinito. Aunque en ambos casos se parte de una idea intuitiva de esos conceptos, el objetivo fundamental de este material es llegar a obtener una definición formal de los mismos y facilitar la comprensión de esa definición de una manera visual. En este documento también plasmamos los resultados obtenidos una vez que se han aplicado a un grupo de estudiantes dichos materiales.

*Palabras claves:* Función, Límite, Applet.

# *Introducción*

La idea de hablar acerca de una función cuando se aproxima a un determinado valor, nos permite discutir sobre la manera de hacer cálculos, que con simple aritmética no es posible. Por ejemplo,

consideremos la función  $f(x) = \frac{1}{x}$ . Cuando x toma un valor muy grande  $\frac{1}{x}$  $\frac{1}{1}$  su valor tiende a ser cero,

en cambio cuando x toma un valor muy cercano a cero, el valor de  $\frac{1}{x}$ 1<br>- tiende a ser muy grande.

El ejemplo anterior se expresa entonces de la siguiente manera, cuando x es un valor muy grande:  $\lim_{n \to \infty} \frac{1}{n} = 0$  $lim_{x\to\infty}$   $\chi$ , o bien expresarlo cuando x es un valor muy cercano a cero:  $\lim_{x\to 0}$  $\lim \frac{1}{1}$  $\lim_{x\to 0} \frac{1}{x} \to \infty$ .

La noción intuitiva sobre aproximaciones es de gran ayuda, pero el lenguaje de los límites existe precisamente para permitirnos hablar sobre el comportamiento de la función cuando esta se aproxima a un valor, sin preocuparnos si en algún momento llegará a tomar ese valor, en ese punto o no.

¿Por qué se requiere de la definición formal de límite en un curso de cálculo diferencial? ¿Acaso no es suficiente una noción intuitiva de límite?

La noción intuitiva de límite, para ciertos propósitos es un poco vaga, en cuanto a las expresiones tales como "*x* cercano a 2" y "*f(x)* se acerca cada más a *L*. Para poder demostrar de forma concluyente que:

$$
\lim_{x \to 0} \frac{\operatorname{sen}(x)}{x} = 1
$$

se requiere precisar la definición de límite.

Expliquemos un poco la formalidad del concepto de límite a partir de la siguiente definición dada por Stewart (2001):

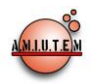

**Definición.** Sea f una función definida en un intervalo abierto que contiene el número a, excepto cuando a se define a sí misma. Entonces decimos que el **límite de**  $f(x)$  **cuando** *x* **<b>tiende o se aproxima a** *a* **es** *L* y escribimos:

$$
\lim_{x \to a} f(x) = L
$$

Si para cada número  $ε > 0$  hay un correspondiente número  $δ > 0$  tal que:  $|f(x) - L| < \varepsilon$  siempre que  $0 < |x - a| < \delta$ .

La forma más común de presentar el último enunciado de la definición, es en forma de implicación: Si

$$
0 < |x - a| < \delta
$$

entonces

$$
\left|f(x)\cdot L\right|<\varepsilon.
$$

Por ello se ha diseñado un conjunto de applets que permitan que el estudiante de un curso de cálculo diferencial, pueda entender lo que la implicación anterior nos dice sobre los límites, identificando el comportamiento de la función en ciertos valores.

Sin embargo, al parecer, la definición formal de límite ha tenido la tradición de ser algo complicada para los estudiantes que la ven por primera vez, por lo que para diseñar los applets hemos tomado en cuenta las dificultades que los estudiantes presentan en el aprendizaje de la definición formal de límite.

# *Marco Teórico*

Uno de los conceptos intuitivos y formales que tienen mayor dificultad en el proceso de enseñanzaaprendizaje del cálculo diferencial, es el de límite de una función en un punto y acompañado de él, está también el concepto de límite de una función en el infinito. Es posible que se intuya fácilmente de manera geométrica el concepto; sin embargo, no es tan clara la comprensión de la definición formal.

La dificultad para comprender la definición formal de límite, para Cottrill, Dubinsky, Nichols, Schwingedorf, Thomas & Vidakovic (1996), es que se requiere relacionar dos procesos ( $x \rightarrow a$ ,  $f(x) \rightarrow L$ ) para obtener uno descrito tal como: 0<ǀ*x*−*a*ǀ<δ implica *ǀf(x) − Lǀ< ε*. Lo cual requiere pasar de la hipótesis a la conclusión, de ambos procesos, dificultando a los alumnos la construcción inmediata del concepto.

Para Azcárate, Bosch, Casadevall y Casellas, E. (1996), es claro que los estudiantes pueden recordar la definición del concepto, sin embargo, construir el significado del concepto de límite requiere de aspectos cognitivos más complejos, que no se pueden generar a partir de la definición matemática.

Quizás es por ello que muchos profesores prefieren evaluar en cuestiones puramente algorítmicas, como el hecho de determinar límites de funciones con discontinuidad evitable, partir de factorizaciones u otros artificios como efectuar el producto del conjugado, etc. Pues el estudiante se siente más familiarizado con este tipo de actividad, que más de promover el aprendizaje del concepto de límite, lo deja ver como una simplificación de expresiones algebraicas, en un punto donde seguramente no está definida la función y que además sólo corresponde al tipo de discontinuidad evitable.

Azcárate y Espinoza (2000) han denominado a este fenómeno como "*organización matemática relativa al álgebra de límites",* en donde la enseñanza-aprendizaje del concepto se reduce a un operador algebraico que cumple con ciertos postulados del álgebra de límites. El nivel práctico desde este

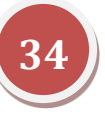

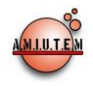

tratamiento es de naturaleza esencialmente algebraica, sin describir lo que es el objeto "límite de función".

Las organizaciones didácticas típicas de la enseñanza del cálculo muestran en ocasiones los gráficos y el estudio de la continuidad de funciones como un apéndice de dicha organización, a modo de aplicación de las técnicas algebraicas. El mayor disfuncionamiento de esta primera organización escolar es que no contiene un entorno tecnológico y teórico suficientemente explícito para el nivel práctico de la misma. (Azcárate y Espinoza, 2000).

De esta manera, el alumno tendrá serias dificultades en actividades de reconstrucción del concepto. Así se designa a otro tipo de organización didáctica: la "*organización matemática relativa a la definición del objeto límite de función* o *sabia",* en donde el modelo matemático más o menos explícito del límite, en este caso, es el típicamente utilizado dentro del trabajo del análisis, ya sea en términos de ε y δ utilizados en los espacios métricos o bien de entornos, vecindades y sucesiones de los espacios topológicos. La mayor insuficiencia de esta organización, es que no aparece el *nivel práctico* de la misma que permitiría instrumentalizar el nivel tecnológico y teórico antepuesto. Así, esta restricción ecológica hace que esta organización matemática termine por desaparecer de los manuales. El límite de una función esta intrínsecamente relacionado con la representación gráfica, puesto que el límite muestra el comportamiento o tendencia de la gráfica.

En cuanto a la dificultad de la comprensión de las ideas del infinito podemos mencionar los trabajos de Tall y Vinner (1981) y Tall (2001), los cuales están enmarcados en el llamado "pensamiento matemático avanzado", en el que se desarrolla la teoría del esquema conceptual (concept image) y el de imagen informal o formal (informal image y formal image). El esquema conceptual se entiende como: el conjunto de todas las imágenes mentales del estudiante asociadas al concepto, juntamente con todas las propiedades que le caracterizan. La imagen informal se entiende como el tipo de imagen que se tiene antes del acercamiento con teorías axiomáticas, y la segunda, imagen formal, consiste en la parte del esquema conceptual que es formalmente deducido de los axiomas. La imagen informal y la imagen formal, son lo que podríamos llamar "infinito perceptual" e "infinito formalizado". El lenguaje matemático, el contexto y las diferentes representaciones tienen un impacto sobre las percepciones del infinito y sobre el razonamiento sobre él. Hitt (2004) señala que los conflictos de aprendizaje se hacen presentes cuando se tiene que ver con los procesos infinitos, y que por ende estos obstaculizan la adquisición del concepto de límite.

#### *Metodología*

Los estudiantes del primer semestre de ingeniería, tienen cuatro horas de sesiones teóricas de la asignatura de cálculo diferencial y una hora de laboratorio en el aula de cómputo. Así que cuando se aborda el tema de límites los estudiantes ya han trabajado tanto el Geogebra, como Descartes. De esta manera la propuesta estuvo enfocada en inicio en el diseño de la actividad correspondiente al concepto de límite, partiendo del hecho de que los estudiantes ya conocen el software. De igual forma tomamos en cuenta las dificultades que los teóricos señalan sobre el aprendizaje de la definición formal de límite.

La forma de realización se describe a continuación:

1) La actividad fue diseñada con base en dos ejes, el applet que manipularían los estudiantes y el formato de práctica de laboratorio con las explicaciones necesarias, y las preguntas apegadas al concepto formal de límite (la práctica puede verse en el anexo). Los applets tenían que abordar el cálculo de límites a través del concepto formal de límite. Por lo cual se solicita al alumno en la

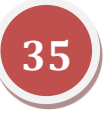

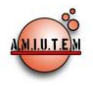

práctica, el cálculo del límite en un punto donde la función está definida, el cálculo del límite donde la función no está definida y finalmente un límite hacia el infinito.

- 2) Días previos a la sesión de laboratorio de cómputo, se llevó a cabo la explicación en clase teórica del concepto de límite. Previendo que el estudiante ya tenga una noción sobre los valores de épsilon y delta.
- 3) Durante una sesión de laboratorio de cálculo diferencial, se realizó la práctica correspondiente a límites. La práctica fue abordada por medio del Campus Virtual de la UAQ en el curso de Cálculo Diferencial, con una profesora quien dirigió esta sesión.
- 4) La práctica fue completada y entregada a través del campus virtual del curso correspondiente.
- 5) Las respuestas de la práctica de cada uno de los estudiantes fueron analizadas, separándose en dos partes:
	- en una de ellas se determinan los valores de delta que se sugieren,
	- y en la otra parte las respuestas a las conclusiones a la que los estudiantes llegaron con la práctica.
- 6) El análisis de las conclusiones fue realizada elaborando las categorías adecuadas de acuerdo a sus respuestas.
- 7) A partir de los resultados anteriores se llevaron a cabo las conclusiones de las evidencias recolectadas. Así que las conclusiones obtenidas tienen un valor descriptivo.

# *Exposición de la propuesta*

La definición de límite dada anteriormente puede ser reformulada en términos de intervalos, al observar que la desigualdad │*x - a*│< δ es equivalente a la expresión: - δ < *x – a* < δ, que a su vez puede escribirse como  $a - \delta \le x \le a + \delta$ . También  $0 \le |x - a|$  es verdad si y sólo si,  $x - a \ne 0$ , esto es,  $x \ne a$ . De forma semejante la desigualdad  $|f(x) - L| < \varepsilon$  es equivalente al par de desigualdades  $L - \varepsilon < f(x) < L +$ ε. Así  $\lim_{x\to a} f(x) = L$  significa que para  $\varepsilon > 0$  (sin importar lo pequeño del valor ε) podemos encontrar δ > 0 tal que si *x* se encuentra en el intervalo abierto (*a* - δ, *a*+ δ) y *x* ≠ *a* entonces *f(x)* está en intervalo abierto (*L* – ε*, L* + ε). Diseñamos entonces un applet en donde puedan observarse estas relaciones sobre el gráfico de una función.

La herramienta que se utiliza para capturar la atención del alumno y desarrollar su intuición geométrica, es la de un material interactivo hecho con un programa de geometría dinámica. Apoyándonos en el applet programable de Descartes y en el programa Geogebra, podemos presentar una interacción educativa que no sólo se limite a la visualización de gráficas por parte de los alumnos, sino que los ayude a comprender las relaciones entre sus elementos gráficos y los conceptos involucrados.

Por ello se proponen varios applets, donde los estudiantes desempeñen un papel activo en la comprensión del concepto y les permita observar con diferentes ejemplos la necesidad de la definición formal de límite. La propuesta no deja a libertad total la manipulación del software, pues se requiere de una guía que permita conseguir el objetivo esperado. Ante lo cual se diseñó una práctica escrita para ello, la que se trabajó durante la sesión de laboratorio de cálculo diferencial.

Así que cuando se trabaja con funciones, frecuentemente es indispensable averiguar el comportamiento de una determinada función f cuando la variable independiente, *x*, se aproxima a un determinado valor,  $x_0$ . El comportamiento de la función en las cercanías de  $x_0$  puede:

• aproximarse a un determinado valor, L,

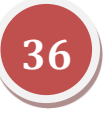

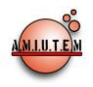

- o bien aumentar indefinidamente,
- o disminuir indefinidamente.
- o no tiene un comportamiento claramente definido.

Los applets presentan estas posibilidades de comportamiento de una función cerca de un punto, indicando la notación habitual en matemáticas para referirse a ellas. El alumno puede interactuar con este material; visualmente distinguir las posibilidades del comportamiento de la función y relacionar los procesos involucrados en la definición formal de límite (Figura 1).

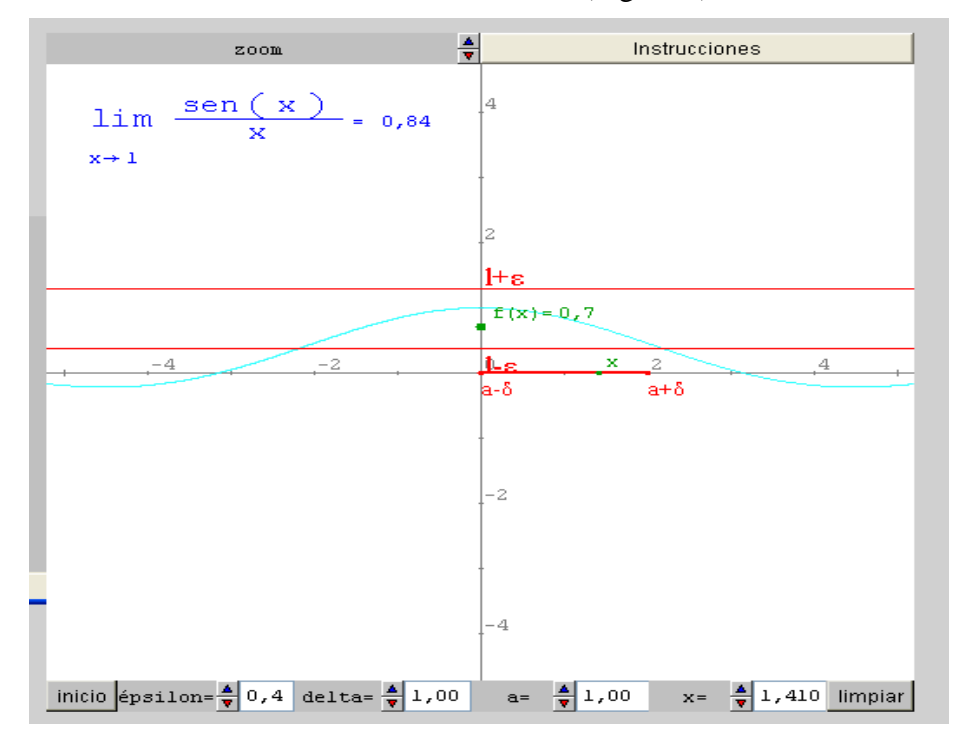

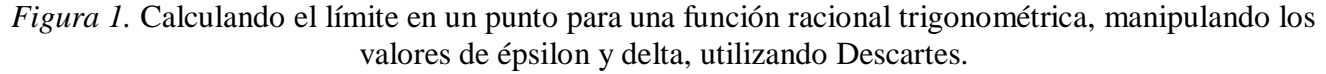

En Descartes (figura 1) los valores de épsilon y delta son manipulables a través de botones, así el estudiantes puede ver el comportamiento del valor de la función al acercarse tanto como lo permitan las aproximaciones decimales al valor deseado de la variable independiente.

También el estudiante tiene la libertad de manipular el valor de la variable independiente y observar lo que sucede con los valores de épsilon y delta.

Por otra parte, Geogebra también proporciona una visión general sobre los valores a los que tiende el límite de una función. Observando la figura 2, podemos ver en esta propuesta que el estudiante tiene las siguientes libertades de movimiento:

- i) El punto P(B,L) sobre la gráfica de la función.
- ii) L1 sobre el eje Y
- iii) B1 sobre el eje X.

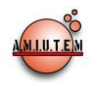

Cuando se mueve el punto P, se mueve el punto L sobre el eje Y, y si se mueve el punto B sobre el eje X, también se mueven las rectas horizontales que pasan por L1 y L2 (las cuales son simétricas respecto a la recta que une a P con L) y las rectas verticales que pasan por B1 y B2 (rectas simétricas respecto a la recta PB).

Una vez que se deje fijo el punto P, el alumno puede mover el punto L1 junto con las rectas rojas, con esto decide qué épsilon se está tomando. De esta manera estamos considerando al conjunto de los valores que toma  $f(x)$  cercanos a L y tales que  $|f(x) - L| < ε$ . De forma análoga, puede manipular B1, con lo que estamos considerando al conjunto de los valores de *x* cercanos a B y tales que  $0 < |x - a|$ δ, para encontrar la δ que hace que la porción de gráfica entre las rectas verdes-verticales encajonen a esa porción de gráfica entre las rectas rojas. Esto querrá decir que para esa ε se encontraron las deltas correspondientes que hace funcionar la definición formal de límite. Observación: el programa no permite usar la notación usual del punto *P*(*x, f(x)*), por lo cual hemos designados al punto *P*(*B,L*).

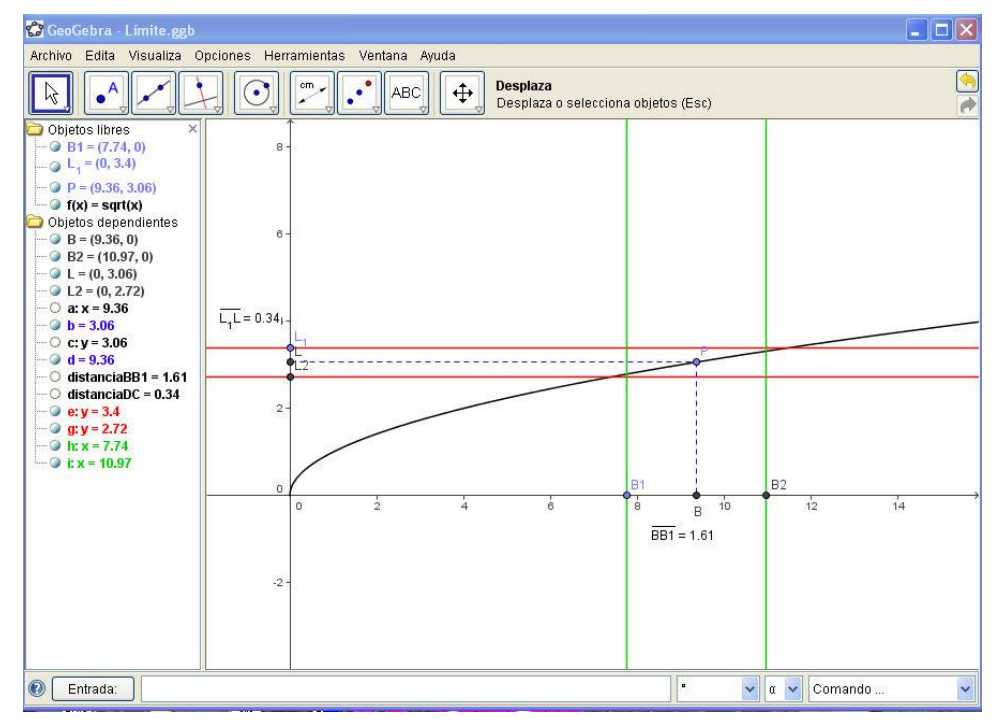

*Figura 2.* Cálculo de límite en un punto para una función raíz, utilizando la herramienta de deslizadores del Geogebra.

En la figura 3, se muestra que se puede mover el punto A sobre la curva y también se muestran diferentes formas de representación de los elementos relacionados en el concepto de límite: los valores de épsilon y delta están señalados a través de los deslizadores. En esta figura aparece la función evaluada en el valor definido (*x*0=1.02), así como los valores próximos a ella en el intervalo abierto (*f*(*x*0) + ε, *f*(*x*0) - ε). Así un ε > 0 da entonces unas rectas horizontales con ecuaciones *y* = *f*(*x*0) + ε, y *y= f*(*x*<sub>0</sub>) – ε, con el que podemos encontrar un número δ > 0 tal que al considerar los puntos en el intervalo abierto (*x*0 - δ, *x*0 + δ) el valor de la función se encuentra en la región dentro de las rectas verticales con ecuaciones  $x = x_0 + \delta y$   $x = x_0 - \delta$ . Aquí esperamos que los alumnos manipulen las épsilones y deltas, para determinar que para cada ε existe una δ (y muchas otras) que encierran la curva dentro de las

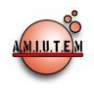

rectas horizontales. Buscando que los estudiantes le den sentido a la definición formal de límites de una función en un punto.

Cabe señalar que en estos applets, que aunque los estudiantes manipulan desde las abscisas y ordenadas, el punto siempre se mueve sobre la gráfica de la función.

De esta manera intentamos la compresión del concepto de límite basado en la comprensión mediante la representación gráfica de la función y la aproximación numérica de la función evaluada en términos de *x*0 y δ.

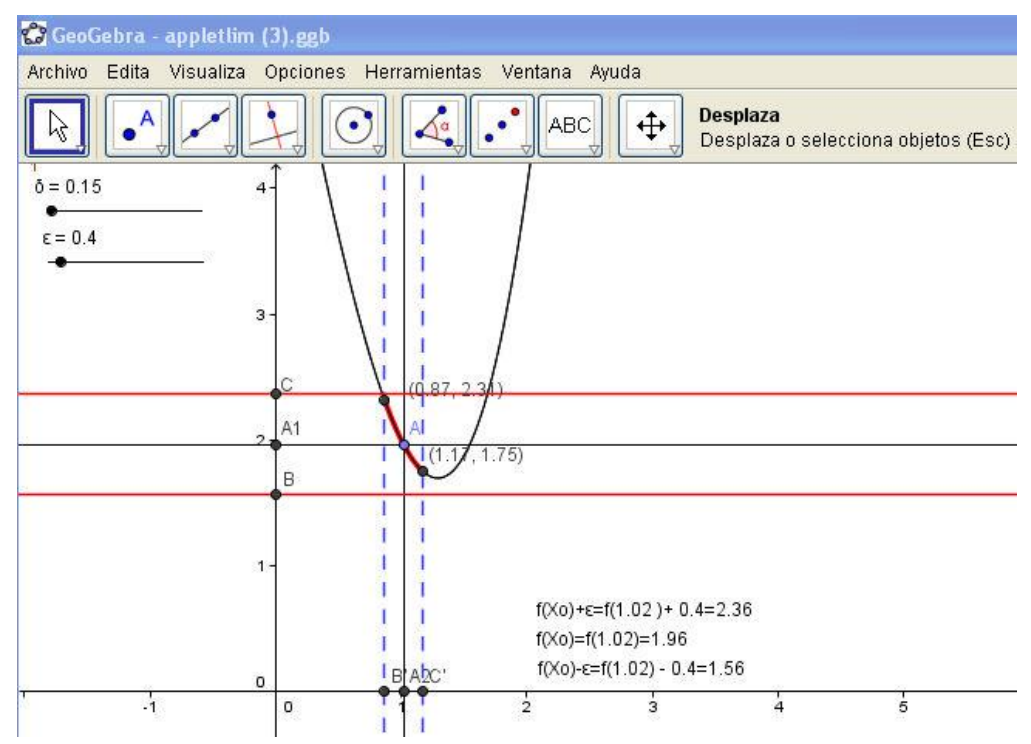

*Figura 3.* Cálculo del límite de un punto en una función polinomial, utilizando deslizadores con Geogebra

Entonces estamos en posición de determinar el valor de límite en funciones donde  $x_0$  no está definida en la función, como la función de la figura 4. Esperamos que el estudiante comprenda que el límite de una función en un punto, no es exclusivo donde la función es continua en dicho punto. Creemos que entonces cobrará mayor sentido el uso de una épsilon muy cercana a cero para el cálculo del límite.

El logro de la comprensión de este hecho, permitirá más adelante detallar las ideas del análisis de la continuidad, discontinuidad y de derivabilidad en un punto de una función.

Pero la función de la figura 4,  $f(x) = \frac{1}{x}$ sen $(x^2)$  $=-\text{sen}(x^2)$ , además de la característica de no estar definida en

cero, tiende a ser cero cuando el valor de *x* es muy grande.

Tenemos entonces la oportunidad de ofrecer al estudiante la siguiente definición, que aparece a continuación.

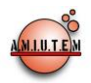

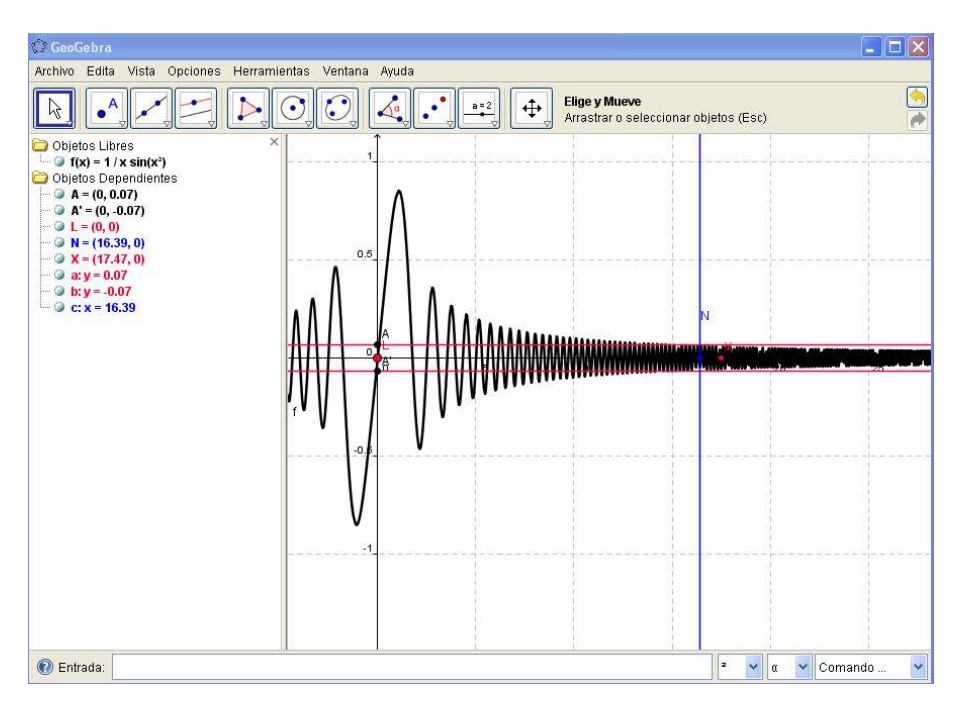

*Figura 4.* Límite de en un punto no definido en una función, así como cálculo del límite al infinito con Geogebra

**Definición.** Sea f una función definida en un intervalo abierto de la forma  $(a, \infty)$ . Entonces decimos que el límite de  $f(x)$  cuando x tiende  $\infty$  se aproxima a L y escribimos:

$$
\lim_{x \to a} f(x) = L
$$

Si para cada número ε > 0 hay un correspondiente número *N* > 0 tal que:

$$
|f(x) - L| < \varepsilon \text{ siempre que } x > N.
$$

Este applet permite manipular el punto N, en el cual el alumno debe visualizar el valor de la función, cuando se encuentran dentro de la franja determinada por los puntos A y A'.

# *Experimentación*

La fase de experimentación se llevó a cabo en el laboratorio de matemáticas, con los recursos materiales de computadoras y el software apropiado.

Participaron 19 estudiantes del curso de cálculo diferencial, correspondiente al primer semestre del tronco común de las carreras de ingeniería de la Facultad de ingeniería de la Universidad Autónoma de Querétaro.

La práctica de laboratorio se ancló al Campus Virtual de la UAQ en el curso de Cálculo Diferencial, de donde los alumnos pudieron obtenerla. La organización en el aula fue un trabajo de forma individual, sin embargo se permitió a los estudiantes interactuar entre ellos y con el profesor.

La sesión tuvo una duración de una hora, durante ese tiempo la profesora de laboratorio explicó la manera de realizar la práctica, la cual fue realizada parcialmente, pues el estudiante debe completarla posteriormente y entregarla una semana después.

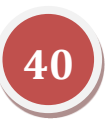

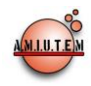

Como se había dicho en la metodología, esta sesión fue realizada posteriormente de las clases teóricas del tema de límites.

La práctica fue completada y entregada a través del campus virtual del curso correspondiente.

Las respuestas de la práctica fueron analizadas, separándose en dos partes: En una de ellas se determinan los valores de delta que se sugieren, y en la otra parte las respuestas a las conclusiones a la que los estudiantes llegaron con la práctica.

#### *Resultados*

La realización de la primera parte de la práctica, en donde en el apartado II se pide al estudiante determinar el valor del límite con diversos valores de épsilon-delta, fue realizada por todos los alumnos de forma correcta. Las preguntas de este apartado también fueron contestadas satisfactoriamente.

Del apartado de Conclusiones en el formato de la práctica correspondientes hemos tomado los siguientes comentarios realizados por algunos de los estudiantes que efectuaron dicha práctica:

Algunos estudiantes señalan los beneficios que tiene el software en la comprensión de lo analizado anteriormente en una clase tradicional.

*(A1). "Con la realización de esta práctica llegué a la comprensión de cómo es que se presentan los limites de forma gráfica. Los límites son más fáciles de comprender por medio de un software. Con esta práctica se comprende mejor los límites porque se llega a una comprensión más concreta para reafirmar los expuestos en clase."*

*(A2). "Esta práctica nos ayudó a comprender lo que vimos en clase sobre épsilon y*  delta, también obtuvimos los límites de la función y pudimos comprender *gráficamente la ecuación de la función."*

*(A5). "La práctica de laboratorio me pareció muy interesante, ya que aprendimos los elementos que se encuentran en la gráfica, como el valor de épsilon, delta a través de algunas funciones.*

*La manera más fácil de entender un tema y reflexionar los conceptos es por medio de la interacción y la manipulación de algunos de los ejercicios por computadora, ya que en este tema me quedo más claro llevarlo en práctica que observarlo de manera visual en el pizarrón que sería lo teórico, en cambio es importante que estemos practicando y entender lo más posible como se lleva a cabo épsilon de una función dada."*

Otros estudiantes se enfocan más sobre lo que la práctica les ha permitido establecer una relación épsilon-delta con respecto al valor del límite:

(*A3): "Es importante conocer y saber el comportamiento de las funciones, debido a que así, podremos encontrar más fácilmente lo que es su límite, y como podremos ver en el Geogebra, nos muestra dependiendo de Delta y de Épsilon, el límite que puede llegar a tener la graficación de una función."*

*(A4): "En este tema pudimos observar en qué lugar se encuentra una recta que comparte ciertos datos, por ejemplo x y y cuáles son sus límites de estos, es decir donde se comparten y de ese círculo no poder salirse, visualizar bien los limites de* 

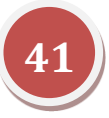

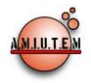

*una función cualquiera."*

*(A7): "Pues más que nada comprobamos los límites de una función en un punto situado en las gráficas (Que se encuentren dentro del límite). También comprobamos*  las que no tienen un punto y lo que se quiere demostrar durante una ecuación. *(Epsilon,Delta)*  $0 < |x - a| < d \rightarrow |f(x) - L| < E$ "

Sólo un estudiante muestra un mayor enfoque a la parte algorítmica de la práctica, sobre el entendimiento del concepto formal de límite

*(A6): "La práctica fue algo muy fácil pero al entenderle estaba algo confuso, encontramos los límites de funciones diferentes así como la delta y la épsilon".*

#### *Resultados sobre el impacto de los applets en su aplicación.*

El diseño de las prácticas, su secuencia, sus preguntas, sus actividades, enfatizan el papel de los applets como apoyo para la mejor comprensión de los objetos. Los estudiantes hicieron un correcto manejo de las herramientas computacionales, realizando una rápida manipulación de los ejemplos. Se esperaba que el estudiante sintetizara con facilidad los elementos involucrados y captar las variaciones que giran alrededor del concepto.

Sin embargo, los resultados obtenidos fue que los estudiantes responden correctamente a las interrogantes, pero evidenciaron un gran esfuerzo en el momento de generalizar y formalizar los conceptos de límite. Una de las formas en que inferimos lo anterior, fue con base en la medición de tiempos de ejecución.

Las soluciones virtuales de los problemas y ejercicios propuestos en cada práctica son desarrollados y completados aproximadamente en 45 minutos, sin embargo, la descripción analítica de cada concepto involucrado requiere de más tiempo. En los ensayos realizados con estudiantes, donde se tomó el tiempo de la realización de su análisis matemático, se puede observar que este se completa en tres horas aproximadamente.

#### *Conclusiones sobre los resultados.*

Los conceptos analizados en un aula tradicional se ven reforzados cuando el estudiante manipula por sí mismo una gráfica. Hay evidencia de que a la variación de épsilon corresponde la variación del valor de delta.

Actitudinalmente, los estudiantes tienen buena aceptación de la práctica, muestran interés por ejecutar las actividades con el software y el entendimiento de la definición formal de límite.

Podemos observar que a pesar de la buena aceptación de la práctica, no hay evidencia de relacionar al límite con un valor específico en el eje Y.

Tampoco se da evidencia de que la variación de épsilon-delta corresponde a la variación del valor del límite.

#### *Conclusiones*

Los alumnos manifiestan buena aceptación de la práctica, dan muestra de entendimiento que el comportamiento de la función puede determinarse apoyados en el concepto de límite. Los estudiantes enseñan un buen manejo de los applets, por lo cual podemos afirmar que el uso de la tecnología no fue un obstáculo para la realización de la práctica.

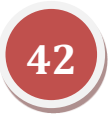

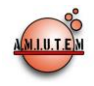

Particularmente dan muestra de que existe un rango de deltas que cumplen con el valor de delta propuesto.

Sin embargo, aún podemos observar algunas deficiencias sobre la relación entre el valor de límite y el valor de la función definida en un límite, eso nos lleva a considerar modificaciones a la práctica que nos permita mejorar la comprensión de límite.

Tenemos que considerar un instrumento adicional a las respuestas dadas en la práctica que muestre mayor evidencia de lo que los estudiantes han comprendido sobre el concepto formal de límite.

El diseño de applets no sólo involucra el dominio del software correspondiente, requiere reconocer las dificultades que tienen los alumnos sobre un concepto, de tal forma que pueda llegar a comprender los objetos matemáticos con los que se trabaja en el applet y la relación que existe entre dichos objetos. El applet no debe ser de ninguna manera tan abstracto, que el estudiante lo manipule correctamente pero sin un sentido de lo que matemáticamente se está trabajando.

Las horas teóricas deben corresponder a las horas prácticas en el laboratorio de matemáticas de manera oportuna. El profesor de laboratorio no será sólo un mero espectador de los estudiantes una vez que se les ha dado las instrucciones para realizar la práctica, sino que debe interactuar con los estudiantes tanto en relación como la ejecución correcta de la práctica como en dar las ideas más importantes de lo que implica el manejo de un concepto matemático a tratar.

Descartes y Geogebra consiguen conectar distintos elementos que lo convierten en una aplicación poderosa: asocia las expresiones gráficas a las simbólicas, la medida a la cantidad, la propiedad geométrica a la forma algebraica. Con ello es posible coordinar las distintas representaciones que se usan en matemáticas.

El diseño de estas actividades puede ocupar varias horas de trabajo por parte del profesor, sin embargo, los resultados obtenidos bien valen la inversión de tiempo, además una vez que se tiene este applet diseñado, puede ser modificado fácilmente adecuándose a la situación de la clase.

La manipulación de los applets representa una actividad sencilla de ejecutar, que permite múltiples ejemplificaciones sobre los límites, pero en el momento de realizar el análisis y la generalización de los comportamientos, los estudiantes requieren mucho más tiempo para lograr describir formalmente los conceptos involucrados.

Aún falta el diseño de applets, con sus correspondientes prácticas sobre el concepto de límites, que aunque desde otro abordaje diferente a la definición formal, puedan redondear el entendimiento de este concepto fundamental para el Cálculo Diferencial.

# *Referencias Bibliográficas*

- Azcárate, C., Bosch, D., Casadevall, M., y Casellas, E. (1996). *Cálculo Diferencial e integral*. Editorial Síntesis. España.
- Azcárate, C., Espinoza, L. (2000). Organizaciones Matemáticas y didácticas en torno al objeto "límite de función": una propuesta metodológica para el análisis. *Enseñanza de las Ciencias*. 18(3) 355-368.
- Cottril, J., Duvinsky, E., Nichols, D., Schwingendorf, K., Thomas, K., Vidakovic, D. (1996). Understanding The Limit Concept: Beginning With A Coordinated Process Schem*. Journal of Mathematical Behavior*. 15, 167-192.

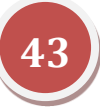

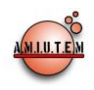

Hitt, F. (2004) *Dificultades de aprendizaje del concepto de límite y actividades de enseñanza*. Recuperado de:

http://biblioteca.cinvestav.mx/indicadores/texto\_completo/cinvestav/2005/133187\_1.pdf

Stewart, J. (2001) *Cálculo de una variable. Trascendentes tempranas*. Thompson Learning. México.

- Tall, D (2001). Natural and Formak Infinities. *Educational Studies in Mathematics* 48, (2/3), 199-239.
- Tall, D. y Vinner, S. (1981). Concept image and concept definition in mathematics with particular references to limits and continuity. *Educational Studies in Mathematics*, 12 (2), pp. 151-169.

# *Referencias electrónicas*

Página oficial del Proyecto Descartes. Ministerio de Educación de España: <http://recursostic.educacion.es/descartes/web/>

Página oficial de Geogebra en español:<http://www.geogebra.org/cms/es>

#### **Anexo**

# **UNIVERSIDAD AUTÓNOMA DE QUERÉTARO FACULTAD DE INGENIERÍA Laboratorio de Cálculo Diferencial**

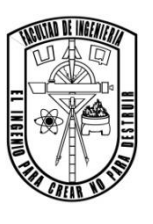

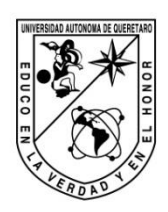

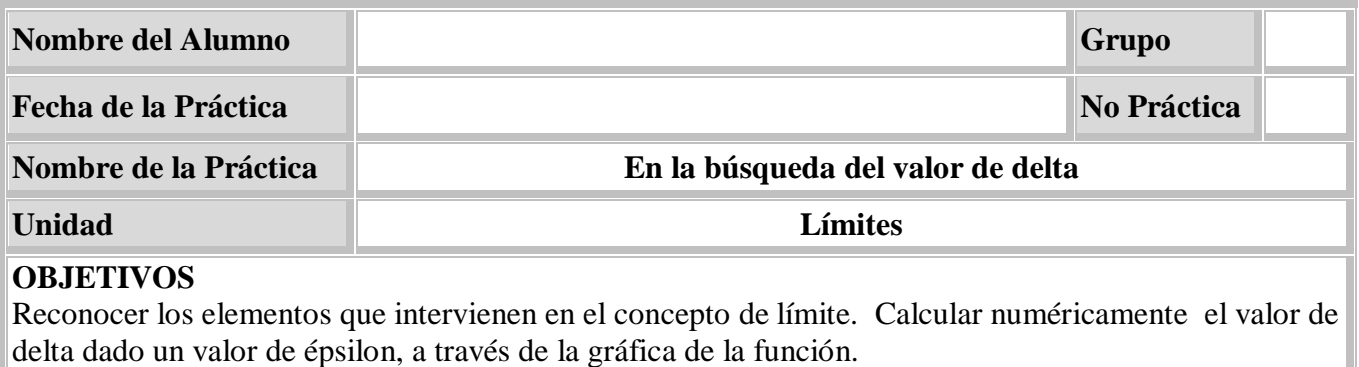

# **EQUIPO Y MATERIALES**

Computadora con Office, Geogebra.

Revisa la definición formal de límite de una función y observa en la gráfica su interpretaciónlím  $f(x) = L \Leftrightarrow \forall \varepsilon > 0$ , por pequeño que sea,  $\exists \delta > 0$ , tal que si  $|x - a| < \delta$ ,  $|f(x) - L| < \epsilon$ 

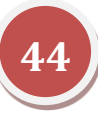

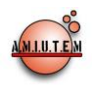

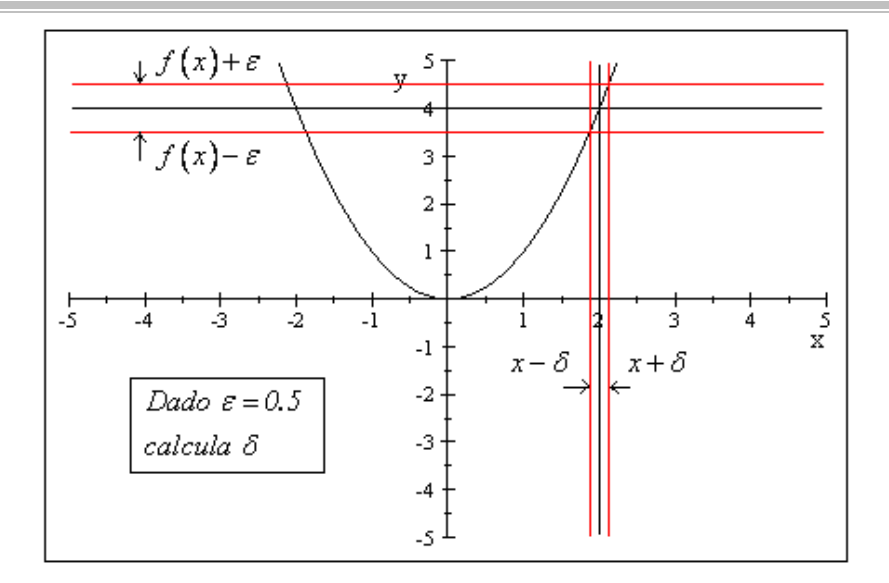

# **I. Elaboración del applet (opcional)**

- 1. Grafica la función  $f(x) = x + 2$  introduciéndola en la ventana: "Entrada" Da formato a la curva cambiando de color y grosor
- 2. Traza la recta vertical  $x = 2$  dibujando primero el punto A (2,0) y luego una recta perpendicular al eje X y que pase por *2,0*
- 3. Marca el punto de intersección, B, entre la función y la recta x=2
- 4. Traza la recta horizontal que pase por B y sea perpendicular al eje Y
- 5. Marca el punto C, intersección entre la recta horizontal y el eje Y
- 6. Traza el punto D sobre el eje Y un poco más arriba que la recta anterior y su simétrico D' respecto a la recta horizontal.
- 7. Traza el punto E sobre el eje X un poco más a la derecha que la recta, x=2 y su simétrico E' respecto a la recta vertical
- 8. Traza dos rectas horizontales que pasen por D y D' y dos rectas verticales que pasen por E y E'. Cambia el estilo de estas 4 rectas por líneas punteadas.
- 9. La distancia entre C y D se llama épsilon y la distancia entre A y E se llama delta. Utiliza la opción "distancia o longitud" para tener visible estos dos valores. Dibuja un rectángulo para colorear la franja horizontal y otro para la franja vertical.
- 10. Verifica que esté bien construido cambiando la posición de D y de E para abrir o cerrar los intervalos
- **II. Obtención del valor de delta , dado un valor de épsilon . Utiliza el applet que se encuentra en el Campus Virtual o el que hayas elaborado.**
	- 1. Calcula el valor de la función  $f(x) = x^3$  en  $x_0 = 1$  y da un valor a épsilon de  $\varepsilon = 0.2$ utilizando el control sobre el eje Y. Ajusta el ancho del intervalo  $(x_0 - \delta, x_0 + \delta)$  de manera que los valores de función de dicho intervalo  $\big(f\big(x_o-\delta\big),f\big(x_o+\delta\big)\big)$  queden encerrados en el rectángulo más oscuro (intersección de la franja horizontal con la vertical) ¿Cuál es el valor

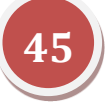

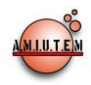

de delta que encontraste?

- 2. Si disminuyes el valor de delta ¿sigue quedando esa parte de la función dentro de la franja horizontal?
- 3. ¿Si encontraste una delta, puedes asegurar que cualquier otra delta **meno**r, también cumple?
- 4. ¿Si encontraste una delta, puedes asegurar que cualquier otra delta **mayor**, también cumple?
- 5. ¿Al cambiar el valor de  $x_0 = 1.5$  o a cualquier otro valor, puede utilizarse el mismo valor de delta?

Repite la sección II con las funciones siguientes en el punto  $x_0$ , introduce la función en el campo "Entrada" y mueve el control para cambiar el valor de  $x_0$  ajustando  $\varepsilon$  y  $\delta$ 

a.  $f(x)=3x-4$   $x_0=1$ **b.**  $f(x) = \sqrt{x}$   $x_0 = 2$ c.  $f(x) = \frac{\sin x}{x_0}$   $x_a = 1$  $f(x) = \frac{senx}{x}$ d.  $3(x-1)^2 + 1$   $x_0 = 1.02$ e.  $f(x) = -senx^2$   $x_0 = 0, x_0 = \infty$  $f(x) = \frac{1}{x}$  *senx*<sup>2</sup>  $x_o = 0$ ,

# **CONCLUSIONES.**

# **EVALUACIÓN DE LA PRÁCTICA**

Se evaluará el documento con los datos solicitados, las gráficas y conclusiones enviado a través del Campus Virtual

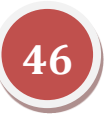